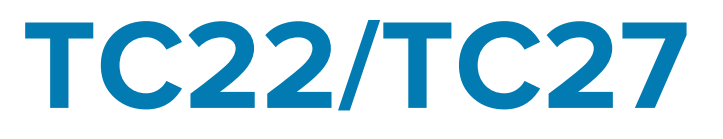

# Computadora táctil

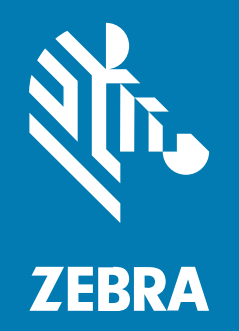

Guía de inicio rápido

#### 2024/03/27

ZEBRA y la cabeza de cebra estilizada son marcas comerciales de Zebra Technologies Corporation registradas en muchas jurisdicciones en todo el mundo. Todas las demás marcas comerciales pertenecen a sus respectivos dueños. ©2023 Zebra Technologies Corporation o sus filiales. Todos los derechos reservados.

La información incluida en este documento está sujeta a cambios sin previo aviso. El software descrito en este documento se proporciona según lo dispuesto en el acuerdo de licencia o en el acuerdo de confidencialidad. Se puede utilizar o copiar este software solo en conformidad con los términos de tales acuerdos.

Para obtener más información relacionada con las declaraciones legales y de propiedad, visite:

SOFTWARE[:zebra.com/linkoslegal.](http://www.zebra.com/linkoslegal) DERECHOS DE AUTOR Y MARCAS COMERCIALES: [zebra.com/copyright.](http://www.zebra.com/copyright) PATENTAR: [ip.zebra.com.](http://ip.zebra.com/) GARANTÍA: [zebra.com/warranty.](http://www.zebra.com/warranty) ACUERDO DE LICENCIA PARA EL USUARIO FINAL: [zebra.com/eula.](http://www.zebra.com/eula)

#### **Términos de uso**

#### **Declaración de propiedad**

Este manual contiene información de propiedad de Zebra Technologies Corporation y sus subsidiarias ("Zebra Technologies"). Está destinado exclusivamente a la información y el uso de las partes que operan y mantienen el equipo aquí descrito. Dicha información de propiedad no puede utilizarse ni reproducirse, ni tampoco divulgarse a ninguna otra parte, para ningún otro propósito sin el permiso expreso y por escrito de Zebra Technologies.

#### **Mejoras del producto**

El perfeccionamiento continuo de los productos es una política de Zebra Technologies. Todos los diseños y especificaciones están sujetos a cambios sin previo aviso.

#### **Exención de responsabilidad**

Zebra Technologies toma medidas para garantizar que sus especificaciones y manuales de ingeniería publicados sean correctos. Sin embargo, a veces se producen errores. Zebra Technologies se reserva el derecho de corregir dichos errores y renuncia a la responsabilidad resultante de esta acción.

#### **Limitación de responsabilidad**

En ningún caso, Zebra Technologies o cualquier otra persona involucrada en la creación, producción o entrega del producto (incluidos hardware y software) será responsable de cualquier daño (lo que incluye, sin limitaciones, daños resultantes, como los siguientes: pérdidas de ganancias comerciales, interrupción del negocio o pérdida de información comercial) que surja del uso, los resultados del uso o la incapacidad de utilizar tal producto, incluso si Zebra Technologies está al tanto de la posibilidad de tales daños. Algunas jurisdicciones no permiten la exclusión o la limitación de daños incidentales o resultantes, por lo que es posible que las limitaciones o exclusiones mencionadas no sean aplicables en su caso.

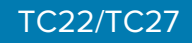

# **Desembalaje**

Cuando reciba el TC22/TC27, asegúrese de que todos los artículos estén en el contenedor de envío.

- **1.** Retire con cuidado todo el material de protección del dispositivo y guarde el embalaje para el envío y almacenamiento posterior.
- **2.** Compruebe que recibió las siguientes partes:
	- Computadora táctil
	- Batería de iones de litio PowerPrecision
	- Guía normativa
- **3.** Revise el equipo en busca de daños. Si falta algún equipo o está dañado, comuníquese inmediatamente con el centro global de atención al cliente.
- **4.** Antes de usar el dispositivo por primera vez, retire las películas de embalaje protectoras que cubren la pantalla, la ventana de lectura y el visor de la cámara.

## **Características**

En esta sección, se enumeran todas las características del TC22/TC27.

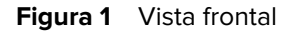

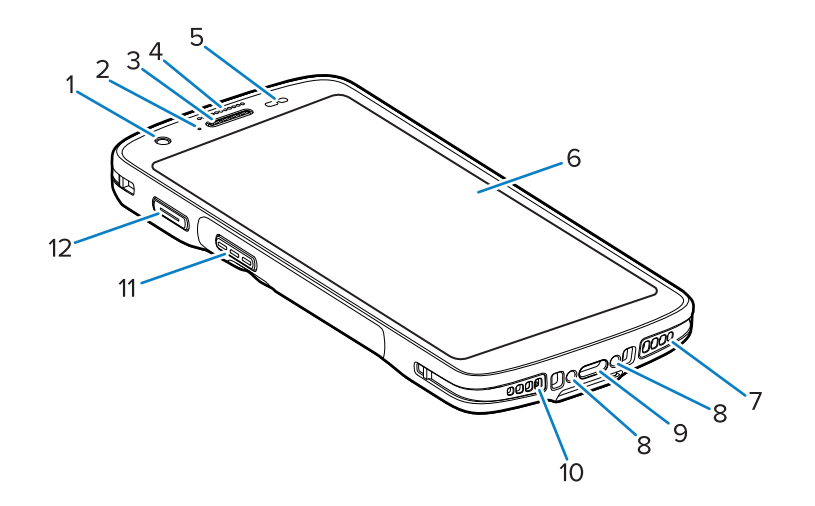

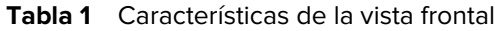

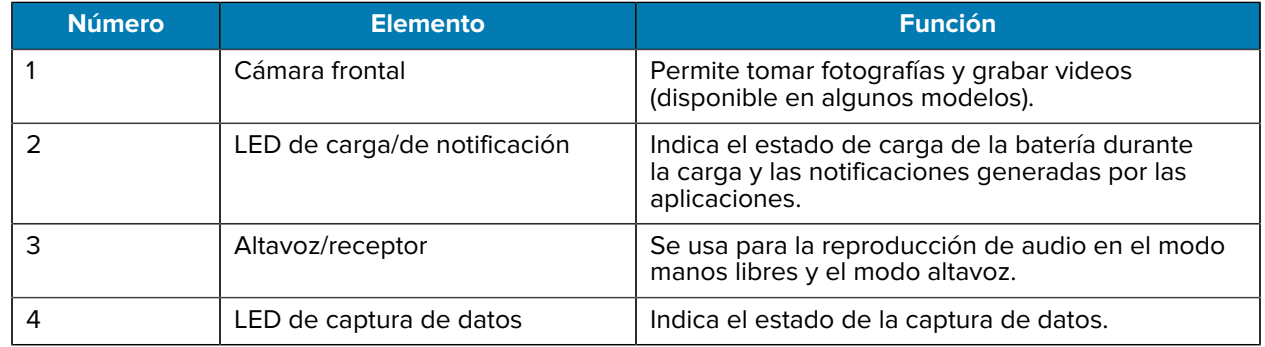

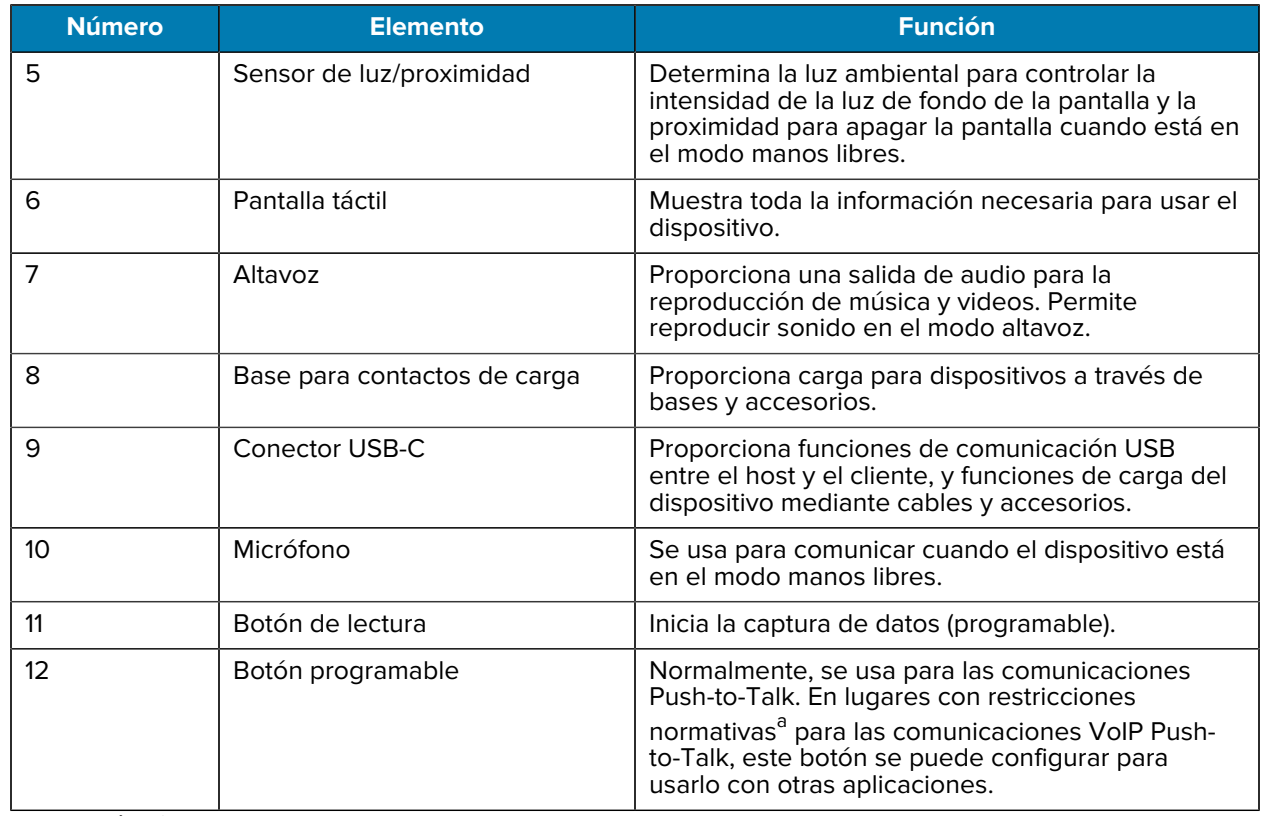

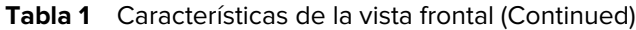

<span id="page-3-0"></span>a Pakistán, Catar

# **Figura 2** Vista trasera

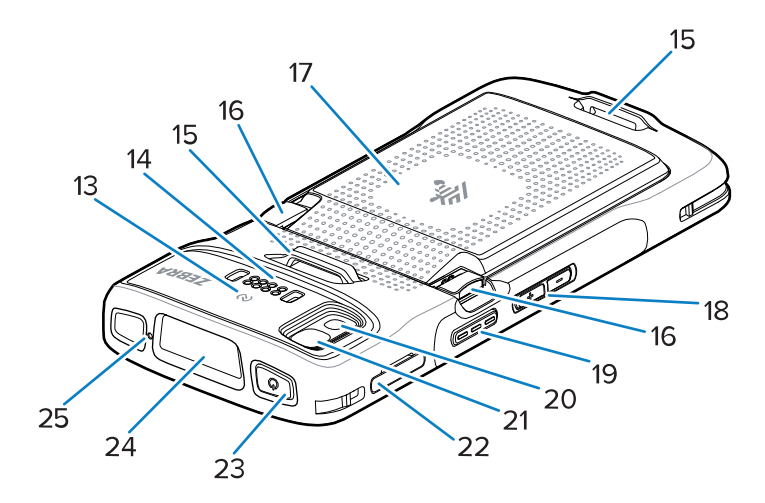

**Tabla 2** Características de la vista trasera

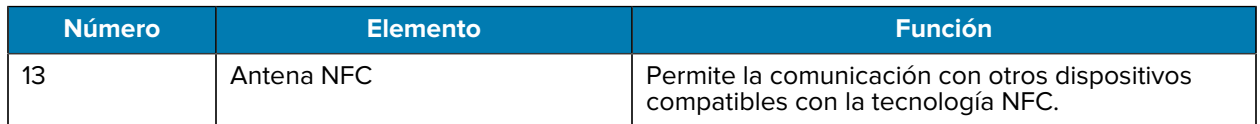

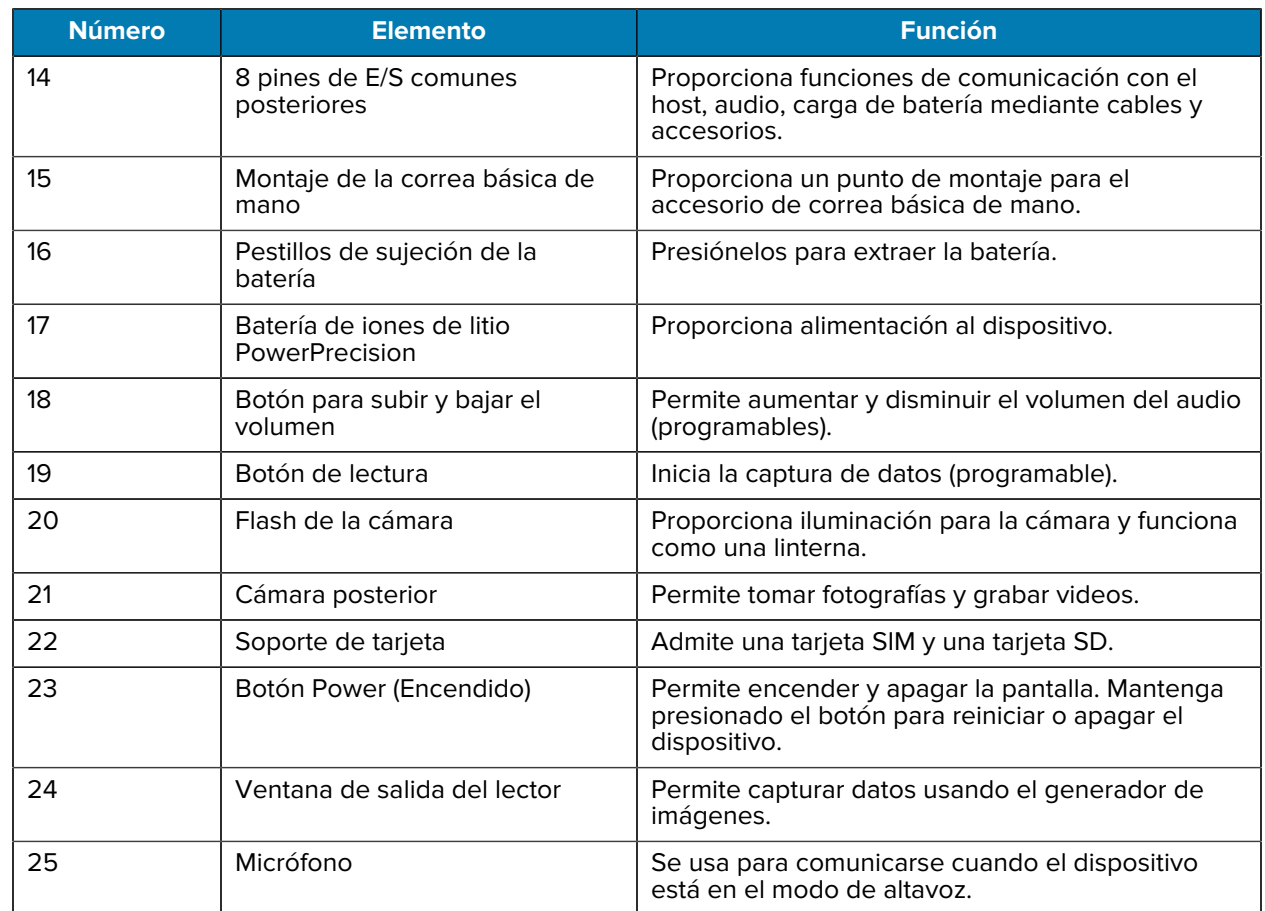

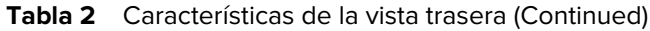

# **Configuración del dispositivo**

Complete lo siguiente para comenzar a utilizar el TC22/TC27.

Antes de comenzar a usar el dispositivo por primera vez, realice los siguientes pasos:

- **1.** Instale una tarjeta micro Secure Digital (SD) (opcional).
- **2.** Instale una tarjeta nano SIM (opcional)
- **3.** Instale la batería.
- **4.** Cargue el dispositivo.

### **Instalación de una tarjeta microSD**

La ranura para tarjeta microSD de TC22/TC27 proporciona almacenamiento secundario no volátil. La ranura se encuentra debajo de la batería. Para obtener más información, consulte la documentación que se proporciona con la tarjeta y siga las recomendaciones del fabricante para su uso.

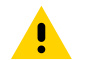

**PRECAUCIÓN:** Tome las precauciones adecuadas para evitar descargas electrostáticas (ESD, por sus siglas en inglés) que dañen la tarjeta microSD. Las precauciones adecuadas relativas a las ESD incluyen, sin limitarse a ello, trabajar sobre una superficie antidescargas y asegurarse de que el operador tenga conexión a tierra.

**1.** Extraiga el soporte de la tarjeta del dispositivo.

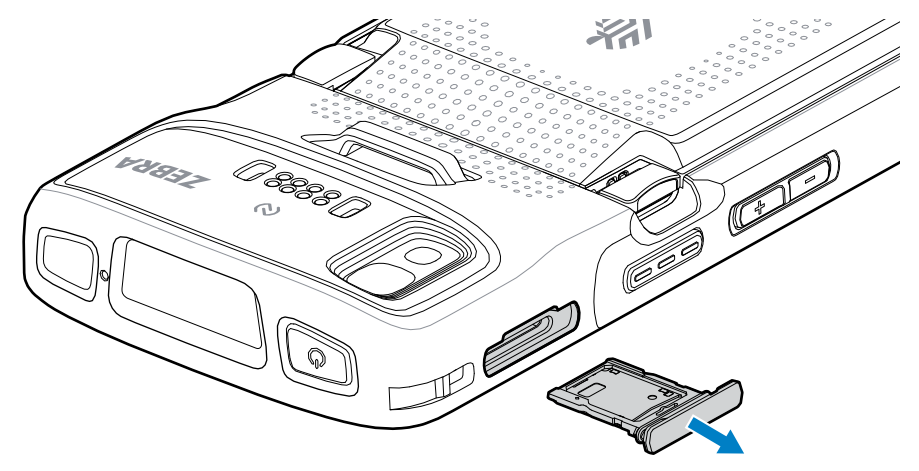

**2.** Coloque la tarjeta microSD, por su extremo de contacto primero y con los contactos hacia arriba, en el soporte de la tarjeta.

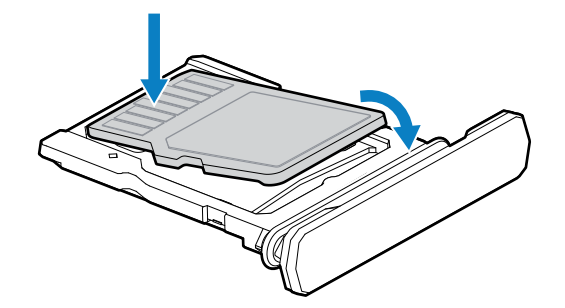

- **3.** Gire la tarjeta microSD hacia abajo.
- **4.** Presione la tarjeta hacia abajo en el soporte de tarjeta y asegúrese de que calce en él correctamente.
- **5.** Vuelva a instalar el soporte de tarjeta.

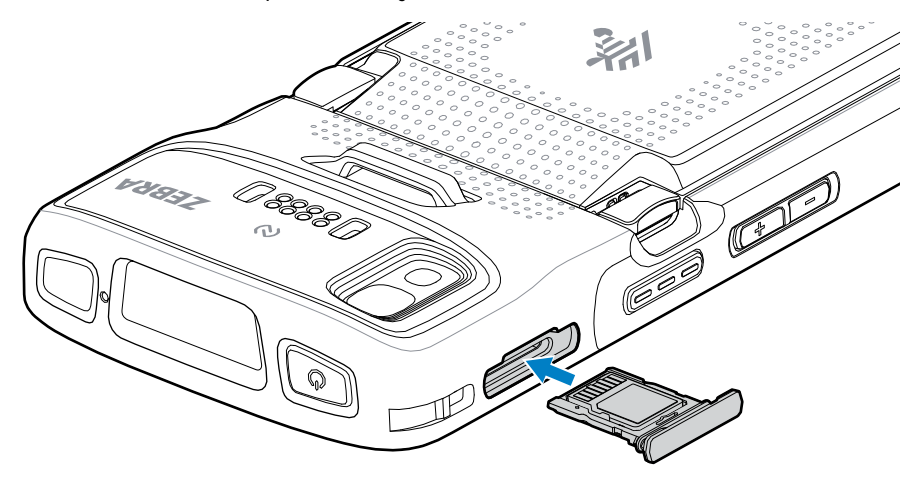

# **Instalación de la tarjeta SIM**

Se requiere una tarjeta SIM para realizar llamadas y transferir datos a través de una red celular con el TC27.

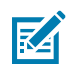

**NOTA:** Use solo una tarjeta nano SIM.

**PRECAUCIÓN:** Tome las precauciones adecuadas para evitar descargas electrostáticas (ESD, por sus siglas en inglés) que dañen la tarjeta SIM. Las precauciones adecuadas para evitar las ESD incluyen, sin limitarse a ello, trabajar sobre una superficie antidescargas y asegurarse de que el usuario tenga contacto a tierra.

**1.** Extraiga el soporte de la tarjeta del dispositivo.

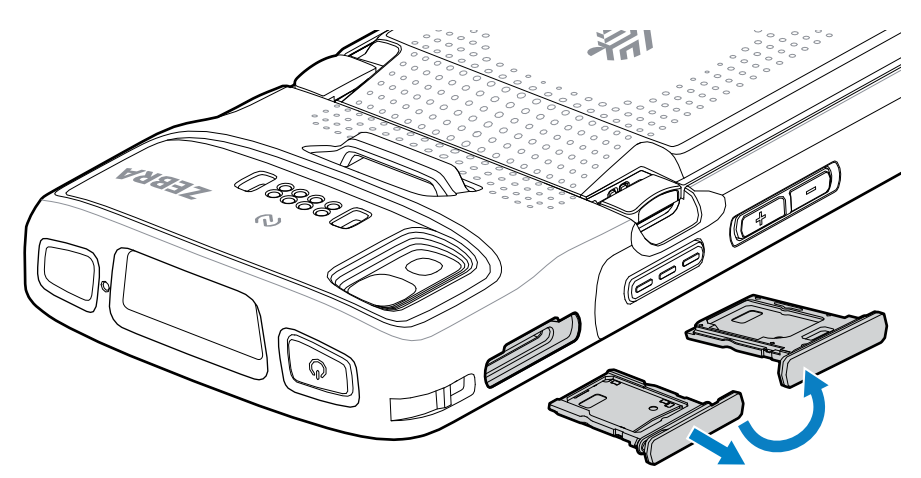

- **2.** Voltee el soporte de la tarjeta.
- **3.** Coloque el extremo de la tarjeta SIM, con los contactos hacia arriba, en el soporte de la tarjeta.

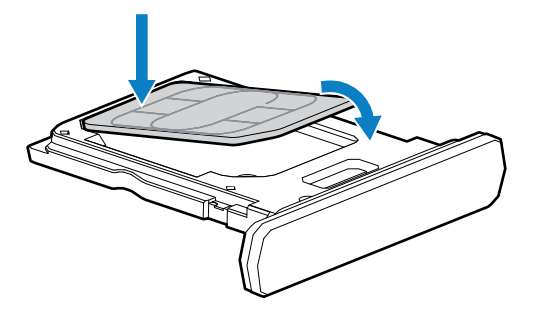

- **4.** Gire la tarjeta SIM hacia abajo.
- **5.** Presione la tarjeta SIM hacia abajo en el soporte de tarjeta y asegúrese de que calce en él correctamente.

**6.** Voltee el soporte de la tarjeta y vuelva a instalarlo.

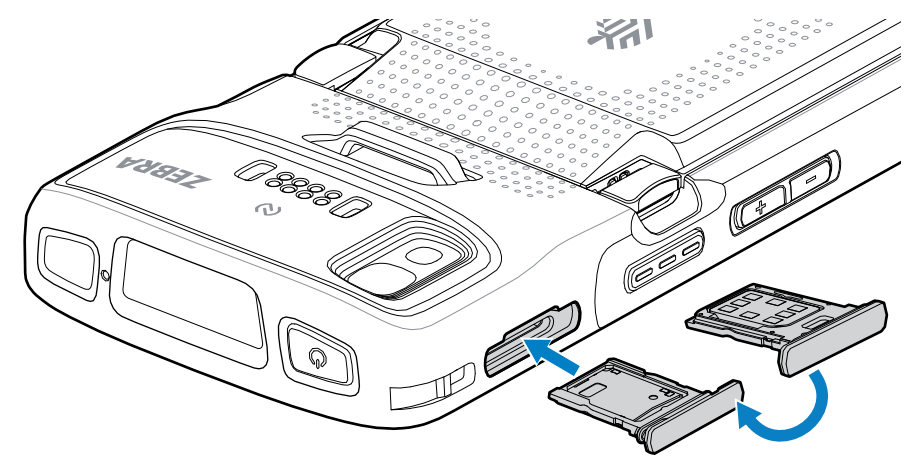

#### **Instalación de la batería**

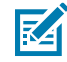

**NOTA:** La modificación del dispositivo por parte del usuario, especialmente en el compartimento de la batería, tales como las etiquetas, etiquetas de recursos, grabados o adhesivos, puede afectar el rendimiento previsto del dispositivo o de los accesorios. Los niveles de rendimiento, tales como el sellado (protección de ingreso [IP]), el rendimiento contra impactos (caídas y caídas múltiples), la funcionalidad y la resistencia a la temperatura, pueden verse afectados. NO pegue etiquetas, etiquetas de recursos, grabados o adhesivos en el compartimento de la batería.

**1.** Inserte la batería, por su parte inferior primero, en el compartimento para baterías que se ubica en la parte posterior del dispositivo.

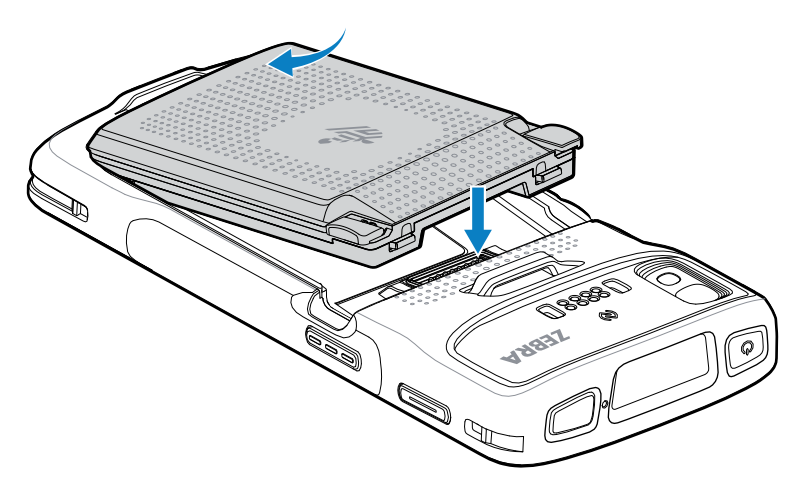

**2.** Presione la batería hacia abajo contra el compartimento para baterías hasta que los pestillos de sujeción encajen en su lugar.

#### **Activar una eSIM**

El TC27 puede utilizar una tarjeta SIM, una eSIM o ambas. Puede elegir qué SIM utilizar para qué acción, como mensajería o llamada. Antes de utilizarla, debe activar la eSIM.

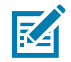

**NOTA:** Antes de agregar una eSIM, comuníquese con su operador para obtener el servicio de eSIM y su código de activación o código QR.

Cómo activar una eSIM:

- **1.** Establezca una conexión a Internet en el dispositivo a través de Wi-Fi o datos móviles con una tarjeta SIM instalada.
- **2.** Vaya a **Settings (Configuración)**.
- **3.** Toque **Network & Internet (Red e Internet)** > **Mobile networks (Redes móviles)**.
- **4.** Toque **+** al lado de **SIM** si hay una tarjeta SIM ya instalada o toque **SIM** si no hay una tarjeta SIM instalada.

Aparecerá la pantalla **Mobile network (red móvil)**.

**5.** Seleccione **MANUAL CODE ENTRY (INGRESO DE CÓDIGO MANUAL)** para ingresar el código de activación o toque **SCAN (LEER)** para leer el código QR y descargar el perfil de eSIM.

Aparecerá el cuadro de diálogo **Confirmation!!! (Confirmación)**.

- **6.** Toque **OK (Aceptar)**.
- **7.** Ingrese el código de activación o lea el código QR.
- **8.** Toque **NEXT (Siguiente)**.

Aparece el mensaje **Download a profile (Descargar un perfil)** seguido del mensaje **Use network name? (¿Usar nombre de red?)**.

- **9.** Toque **ACTIVATE (ACTIVAR)**.
- **10.** Toque **Done (Listo)**.

La eSIM ya está activa.

#### **Desactivar una eSIM**

Se puede desactivar temporalmente una eSIM en un TC27 y volver a activarla más tarde.

Cómo desactivar una eSIM:

- **1.** Establezca una conexión a Internet en el dispositivo a través de Wi-Fi o datos móviles con una tarjeta SIM instalada.
- **2.** Toque **Network & Internet (Red e Internet)** > **SIMs (SIM)**.
- **3.** En la sección **Download SIM (Descargar SIM)**, toque la eSIM para desactivarla.
- **4.** Toque el interruptor **Use SIM (Utilizar SIM)** para desactivar la eSIM.
- **5.** Toque **Yes (Sí)**.

La eSIM se desactiva.

#### **Borrar un perfil de eSIM**

Borrar un perfil de eSIM lo elimina completamente del dispositivo TC27.

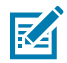

**NOTA:** Después de borrar una eSIM del dispositivo, no puede volver a usarla.

Cómo borrar una eSIM:

**1.** Establezca una conexión a Internet en el dispositivo a través de Wi-Fi o datos móviles con una tarjeta SIM instalada.

- **2.** Toque **Network & Internet (Red e Internet)** > **SIMs (SIM)**.
- **3.** En la sección **Download SIM (Descargar SIM)**, toque la eSim que quiere borrar.
- **4.** Toque **Erase (Borrar)**.

Aparecerá el mensaje **Erase this downloaded SIM? (¿Borrar esta SIM descargada?)**.

**5.** Toque **Erase (Borrar)**.

El perfil de eSIM se borra del dispositivo.

## **Carga del dispositivo**

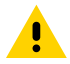

**PRECAUCIÓN:** Asegúrese de seguir las pautas de protección relativas al uso de la batería que se describen en la guía de referencia del producto del dispositivo.

Use uno de los siguientes accesorios para cargar el dispositivo o la batería de repuesto.

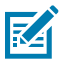

**NOTA:** La batería de repuesto carga tanto las baterías estándar como las baterías extendidas.

#### **Tabla 3** Carga y comunicación

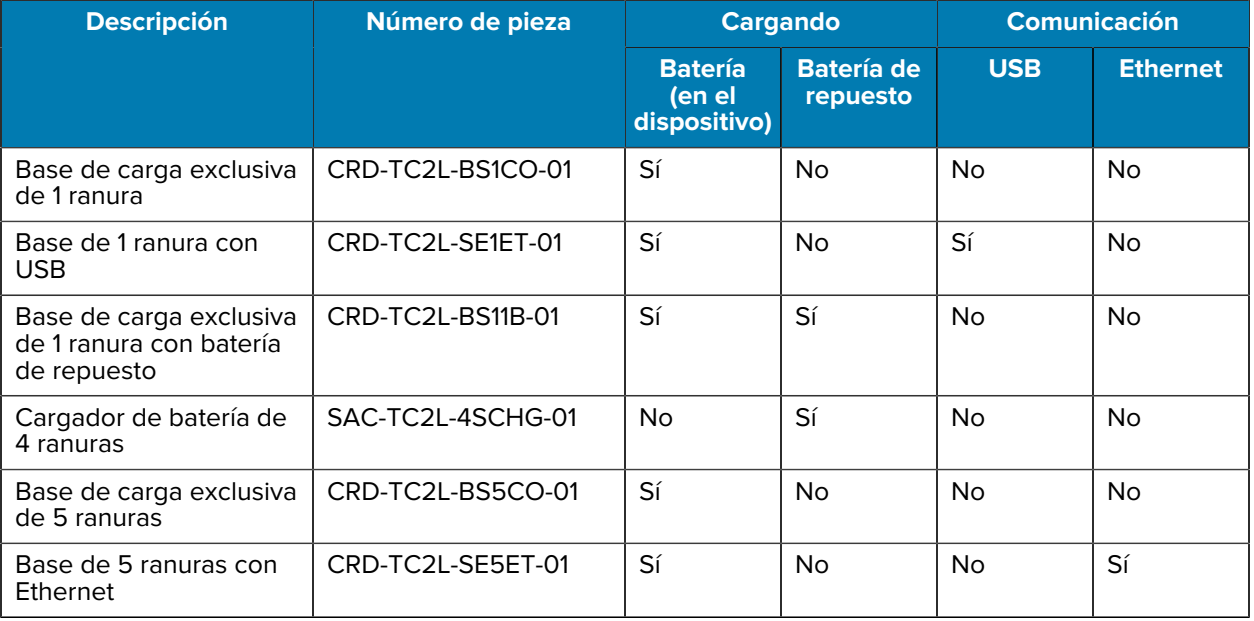

#### **Carga de la batería principal**

Antes de usar el dispositivo por primera vez, cargue la batería principal hasta que el diodo (LED) verde de carga/notificación permanezca encendido. Use un cable o una base con la fuente de alimentación adecuada para cargar el dispositivo.

Hay tres baterías disponibles:

- Batería de iones de litio PowerPrecision estándar de 3800 mAh, número de pieza: BTRY-TC2L-2XMAXX-01
- Batería de iones de litio PowerPrecision estándar de 3800 mAh con baliza BLE, número de pieza: BTRY-TC2L-2XMAXB-01

• Batería de iones de litio PowerPrecision extendida de 5200 mAh, número de pieza: BTRY-TC2L-3XMAXX-01

El LED de carga/notificación del dispositivo indica el estado de carga de la batería del dispositivo. La batería estándar se carga de completamente agotada al 80 % en menos de 1 hora y 20 minutos.La batería extendida se carga de completamente agotada al 80 % en menos de 1 hora y 50 minutos.

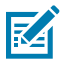

**NOTA:** Cargue las baterías a temperatura ambiente con el dispositivo en modo de suspensión.

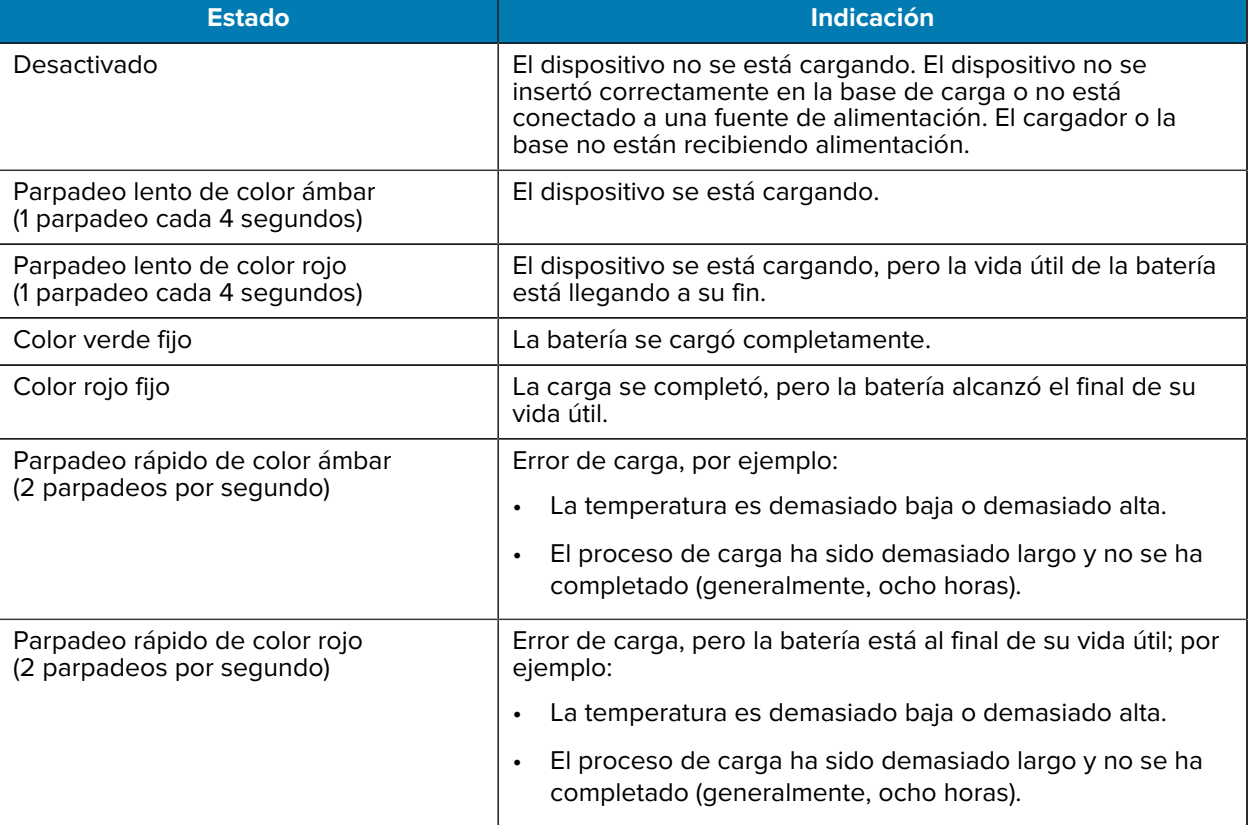

#### **Tabla 4** Indicadores de carga del LED de carga/notificación

#### **Carga de baterías de repuesto**

Los LED de carga de la batería de repuesto situados en el cargador de la batería de 4 ranuras indican el estado de carga de la batería de repuesto.

La batería estándar y la extendida se cargan de completamente agotadas a un 90 % en menos de cuatro horas.

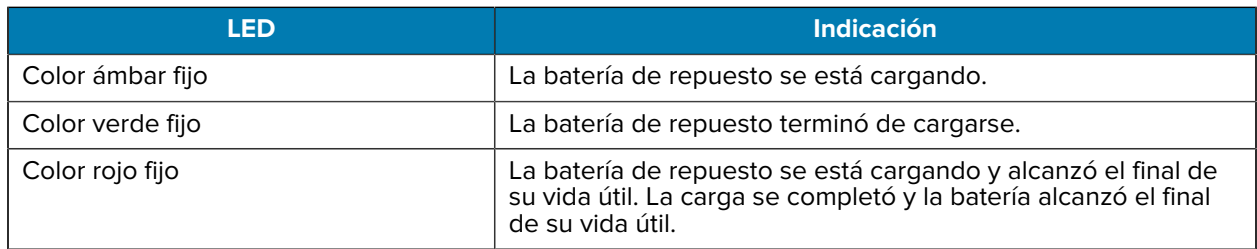

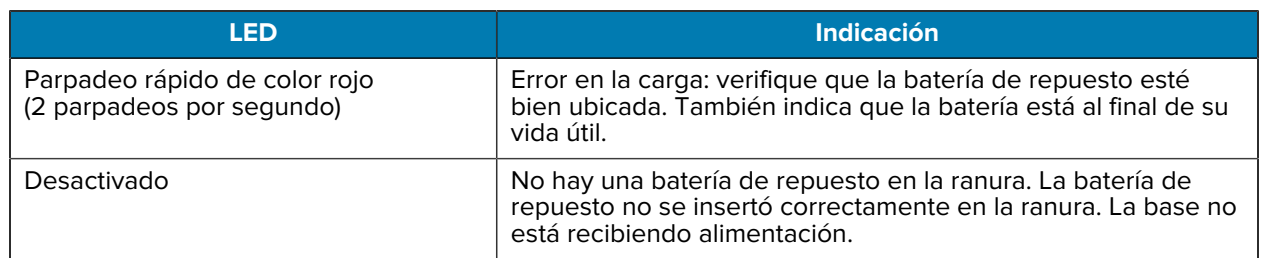

#### **Temperatura de carga**

Cargue las baterías dentro de un rango de temperaturas entre 5 °C y 40 °C (41 °F y 104 °F). El dispositivo o la base siempre realizan la carga de la batería de una forma segura e inteligente. A temperaturas más altas (por ejemplo, más de 37 °C [más de 98 °F] aproximadamente), el proceso de carga en el dispositivo o en la base de carga podría detenerse y reanudarse de manera alternada, por breves períodos, para mantener la batería a una temperatura adecuada. Mediante el LED, el dispositivo y la base de carga indican cuando se detiene el proceso de carga debido a temperaturas anómalas.

#### **Base de carga exclusiva de 1 ranura**

Esta base proporciona alimentación al dispositivo.

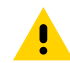

**PRECAUCIÓN:** Asegúrese de seguir las pautas de protección relativas al uso de la batería que se describen en la guía de referencia del producto.

La base de carga exclusiva de 1 ranura ofrece las siguientes características:

- Proporciona 5 VCC de energía para el funcionamiento del dispositivo.
- Permite cargar la batería del dispositivo.

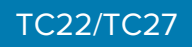

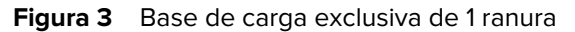

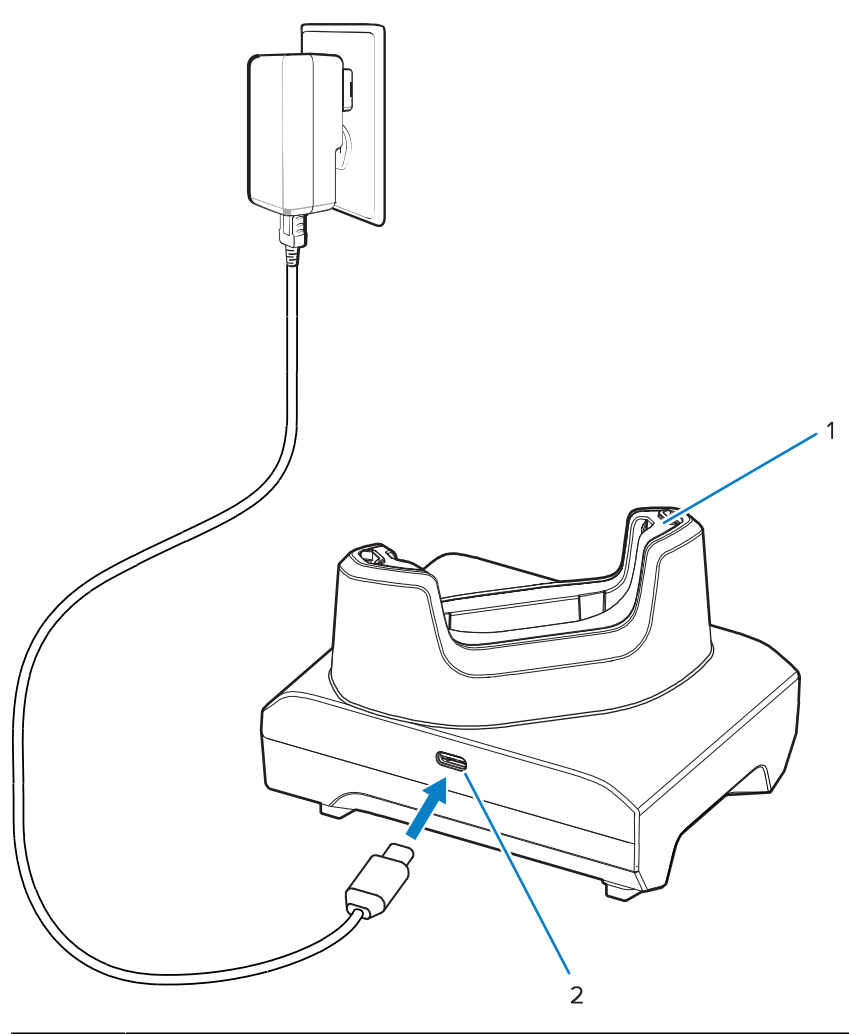

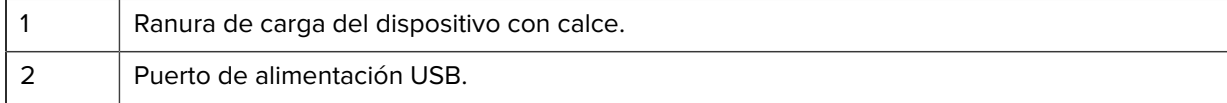

## **Base de 1 ranura con USB**

Esta base proporciona alimentación y comunicaciones USB.

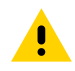

**PRECAUCIÓN:** Asegúrese de seguir las pautas de protección relativas al uso de la batería que se describen en la guía de referencia del producto.

La base de 1 ranura con USB presenta las siguientes características:

- Proporciona 5 VCC de energía para el funcionamiento del dispositivo.
- Permite cargar la batería del dispositivo.
- Proporciona capacidades de comunicación USB con una computadora host.
- Con un módulo y soporte Ethernet opcional, proporciona comunicaciones USB con una computadora host o Ethernet con una red.

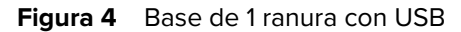

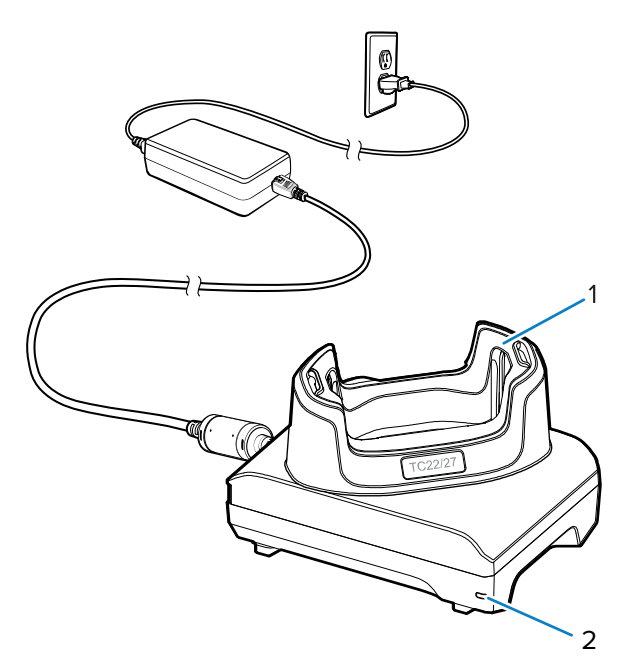

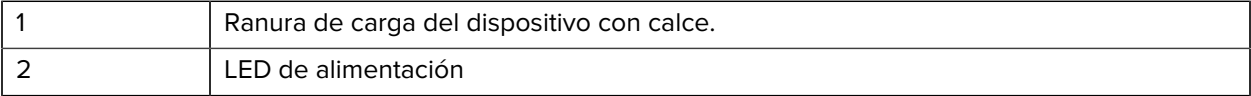

## **Base de carga exclusiva de 1 ranura con batería de repuesto**

Esta base proporciona alimentación para cargar un dispositivo y una batería de repuesto.

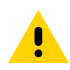

**PRECAUCIÓN:** Asegúrese de seguir las pautas de protección relativas al uso de la batería que se describen en la guía de referencia del producto.

La base de carga exclusiva de 1 ranura con batería de repuesto:

- Proporciona 5 VCC de energía para el funcionamiento del dispositivo.
- Permite cargar la batería del dispositivo.
- Permite cargar una batería de repuesto.

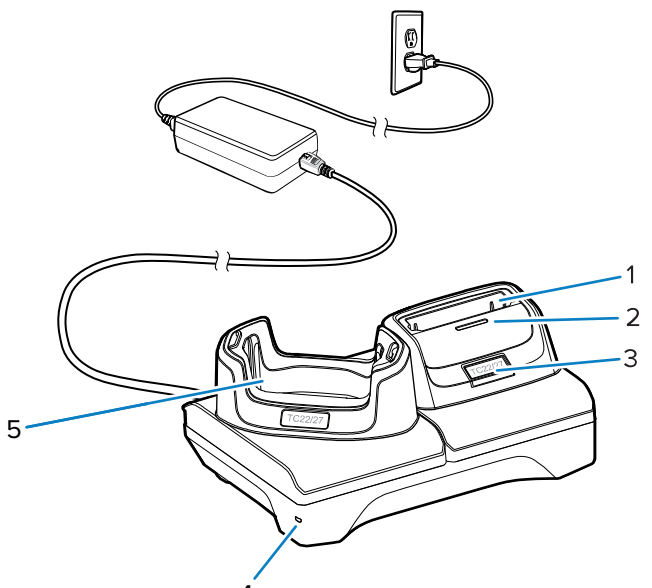

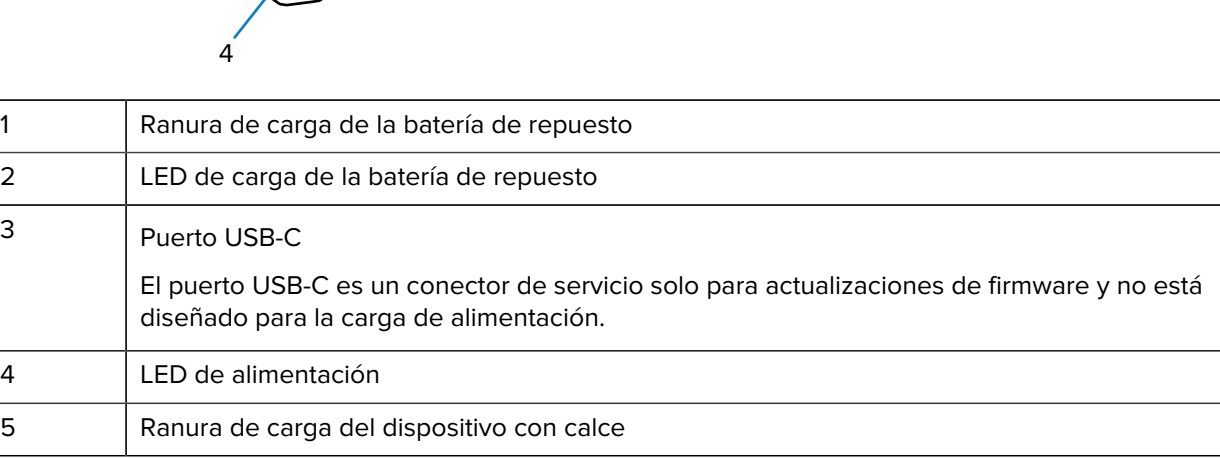

# **Cargador de batería de 4 ranuras**

En esta sección, se describe cómo usar el cargador de batería de 4 ranuras para cargar hasta 4 baterías de dispositivos.

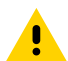

**PRECAUCIÓN:** Asegúrese de seguir las pautas de protección relativas al uso de la batería que se describen en la guía de referencia del producto.

#### Figura 5 Base de 1 ranura con ranura para batería de repuesto

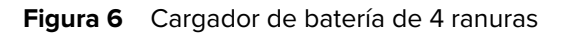

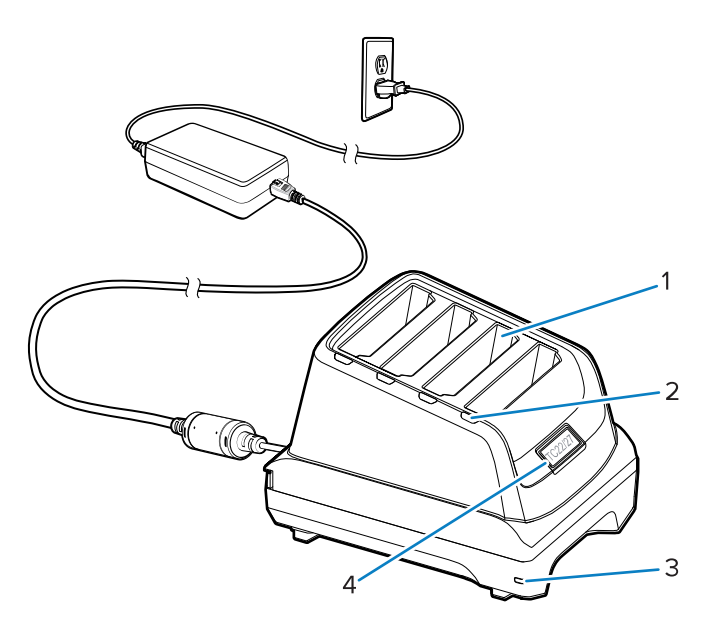

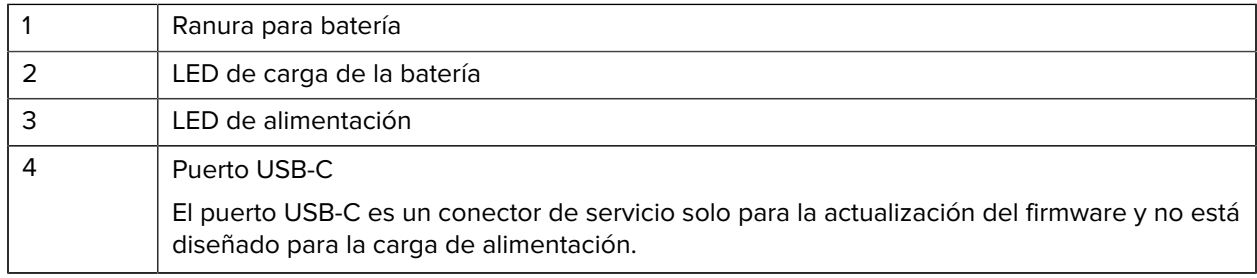

## **Base de carga exclusiva de 5 ranuras**

En esta sección, se describe cómo usar el cargador de baterías de 5 ranuras para cargar hasta 5 baterías de dispositivos.

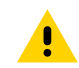

**PRECAUCIÓN:** Asegúrese de seguir las pautas de protección relativas al uso de la batería que se describen en la guía de referencia del producto.

La base de carga exclusiva de 5 ranuras ofrece las siguientes características:

- Proporciona 5 VCC de energía para el funcionamiento del dispositivo.
- Permite cargar hasta cinco dispositivos simultáneamente.

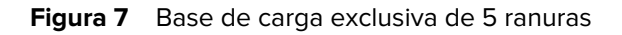

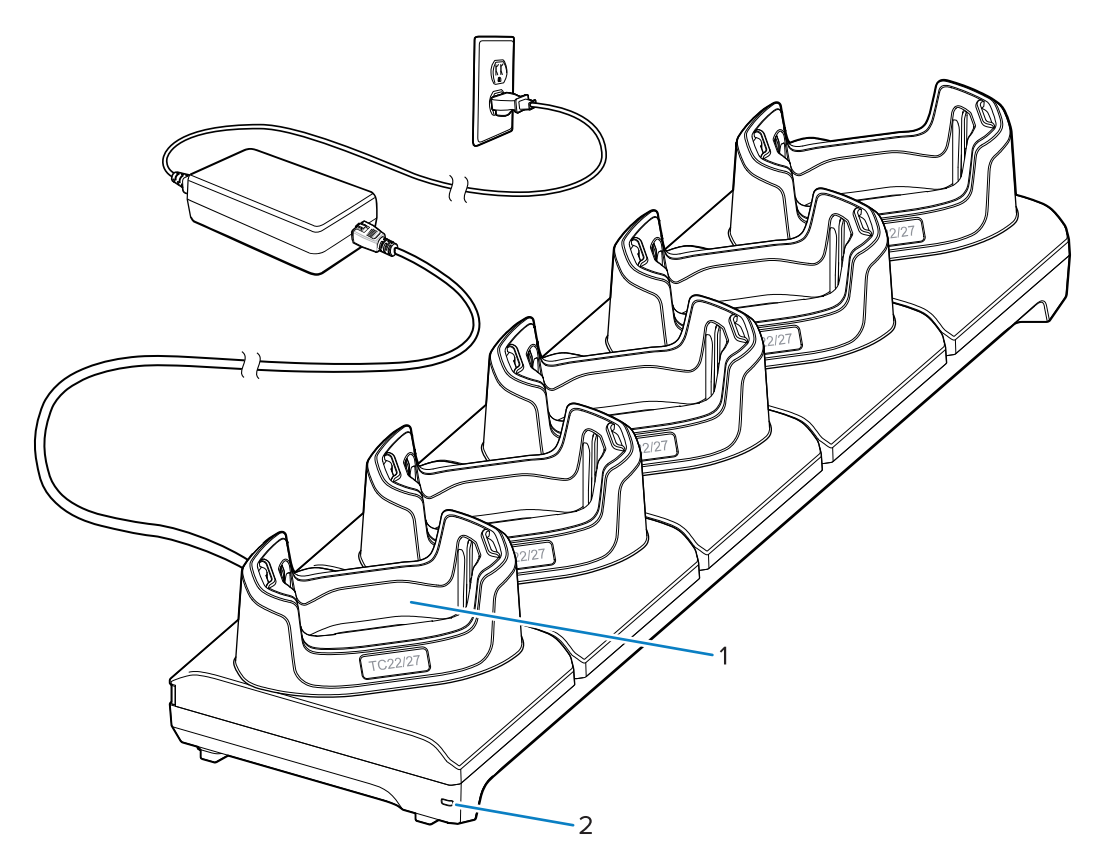

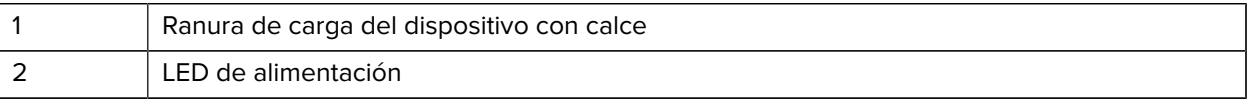

## **Base de 5 ranuras con Ethernet**

 $\blacktriangle$ 

**PRECAUCIÓN:** Asegúrese de seguir las pautas de protección relativas al uso de la batería que se describen en la guía de referencia del producto.

La base de 5 ranuras con Ethernet ofrece las siguientes características:

- Proporciona 5 VCC de energía para el funcionamiento del dispositivo.
- Permite conectar (hasta cinco) dispositivos a una red Ethernet.
- Permite cargar hasta cinco dispositivos simultáneamente.

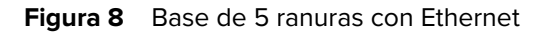

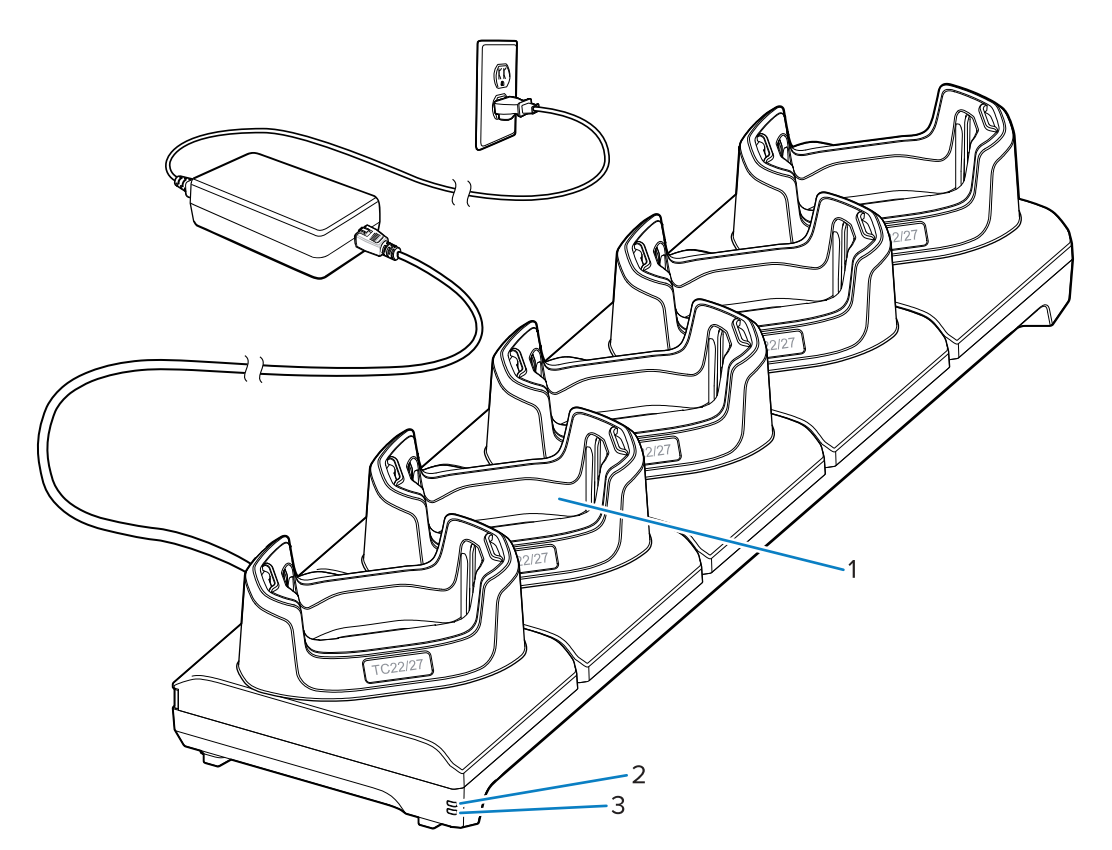

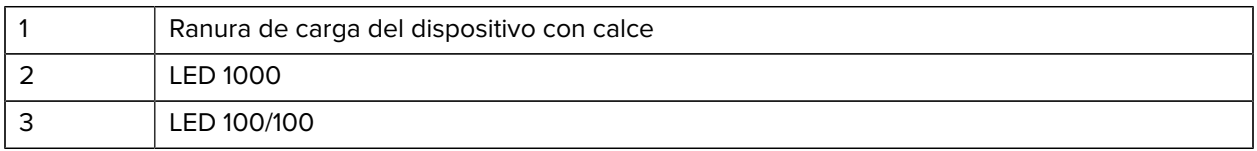

## **Cable USB**

El cable USB se conecta a la parte inferior del dispositivo. Una vez conectado al dispositivo, el cable permite cargar, transferir datos a una computadora host y conectarse a periféricos USB.

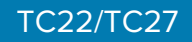

**Figura 9** Cable USB

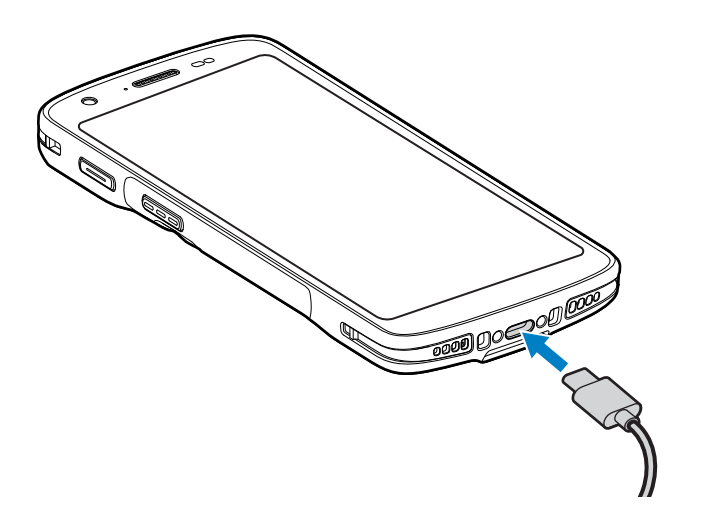

# **Lectura con el generador de imágenes interno**

Para leer un código de barras se necesita una aplicación que permita realizar la lectura. El dispositivo incorpora la aplicación DataWedge, que le permite activar el generador de imágenes, decodificar los datos del código de barras y mostrar su contenido.

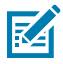

**NOTA:** El SE55 muestra un señalador verde de guion-punto-guion. El generador de imágenes SE4710 muestra un señalador de punto rojo.

- **1.** Asegúrese de que haya una aplicación abierta en el dispositivo y de que el campo de texto esté activo (con el cursor de texto en el campo de texto).
- **2.** Apunte la ventana de salida del lector del dispositivo hacia un código de barras.

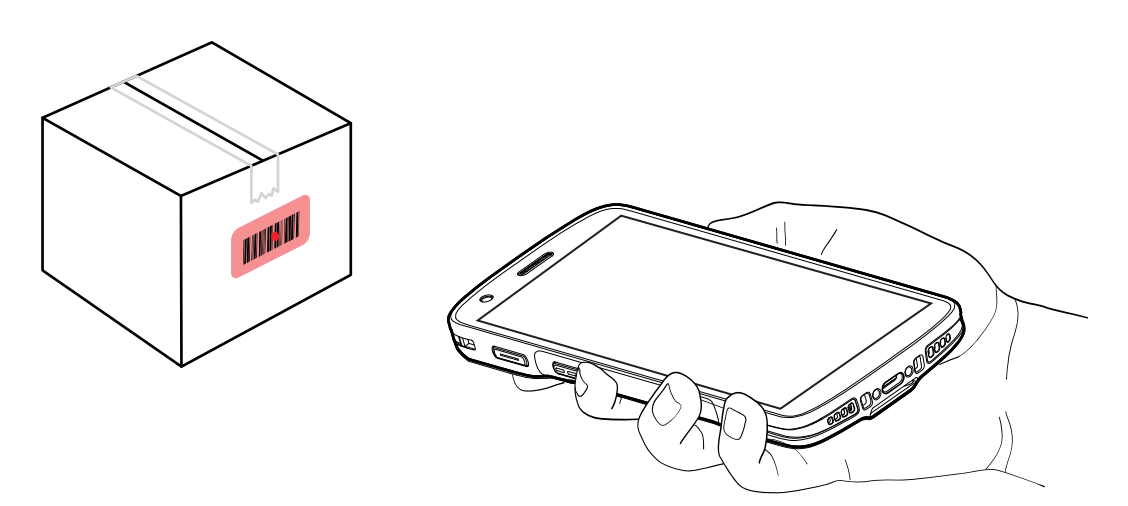

**3.** Mantenga presionado el botón de lectura.

El dispositivo proyecta el patrón de enfoque.

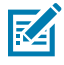

**NOTA:** Tenga en cuenta que, cuando el dispositivo está en el modo de lista de selección, el código de barras no se decodifica hasta que el centro de la mira lo toca.

**4.** Asegúrese de que el código de barras se encuentre dentro del área delimitada por el patrón de objetivo. El punto de enfoque se utiliza para brindar una mejor visibilidad en condiciones de mucha iluminación.

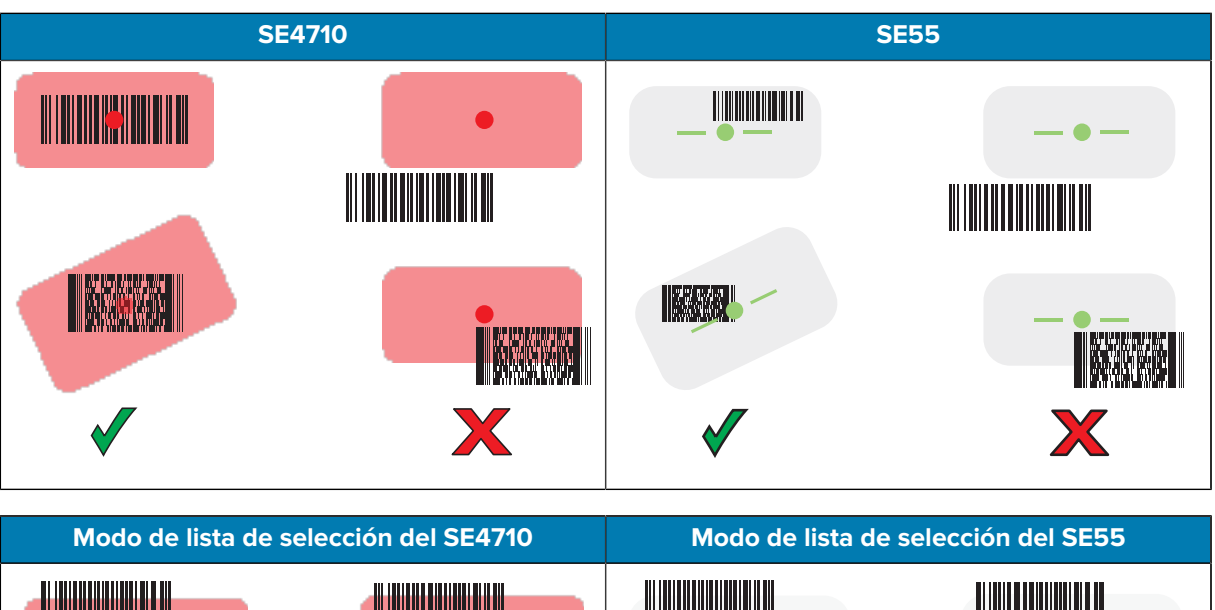

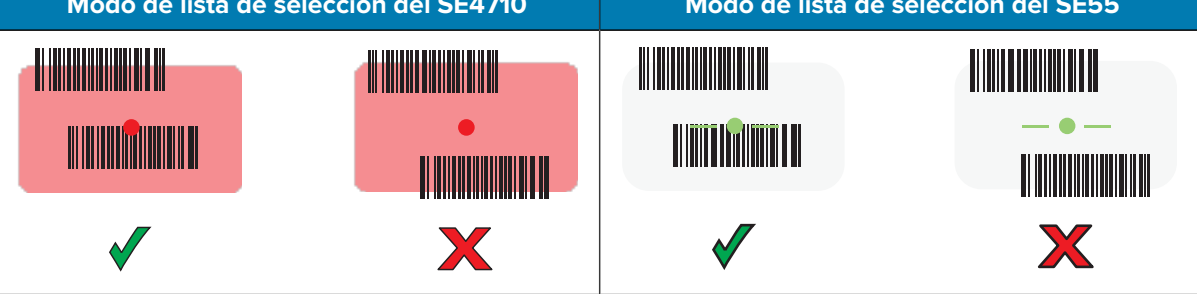

para indicar que el código de barras se decodificó correctamente.

**5.** Suelte el botón de lectura.

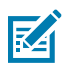

**NOTA:** Por lo general, la decodificación del generador de imágenes se realiza instantáneamente. Siempre y cuando el botón de lectura se mantenga presionado, el dispositivo repetirá las etapas necesarias para capturar una imagen digital de un código de barras de baja calidad o complejo.

El dispositivo muestra los datos del código de barras en el campo de texto.

## **Consideraciones ergonómicas**

Evite posiciones forzadas de las muñecas, tales como estas, cuando use el dispositivo.

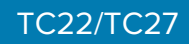

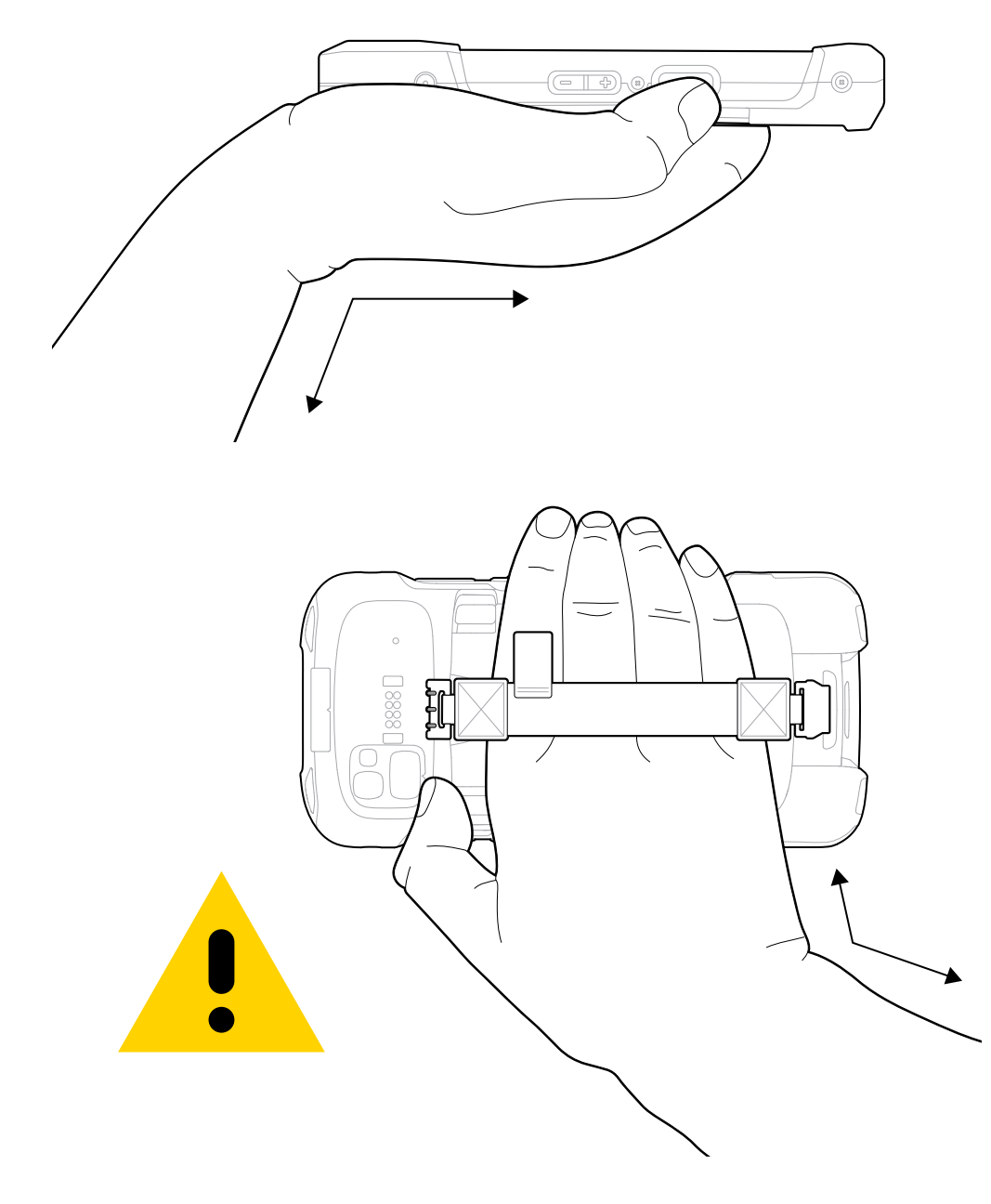

# **Información de servicio**

Los servicios de reparación que utilizan piezas calificadas por Zebra están disponibles durante al menos tres años después del fin de la producción y se pueden solicitar en **[zebra.com/support](https://www.zebra.com/ap/en/support-downloads.html).** 

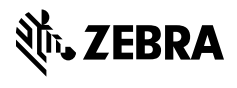

www.zebra.com